## **Kunde über einen frei werdenden Termin informieren | Arbeitsablauf**

## Schritt für Schritt

Arbeiten Sie mit Wartelisten für Kunden, kann der Kunde direkt benachrichtigt werden, wenn Sie diesen auswählen um einen neuen Termin zu erstellen.

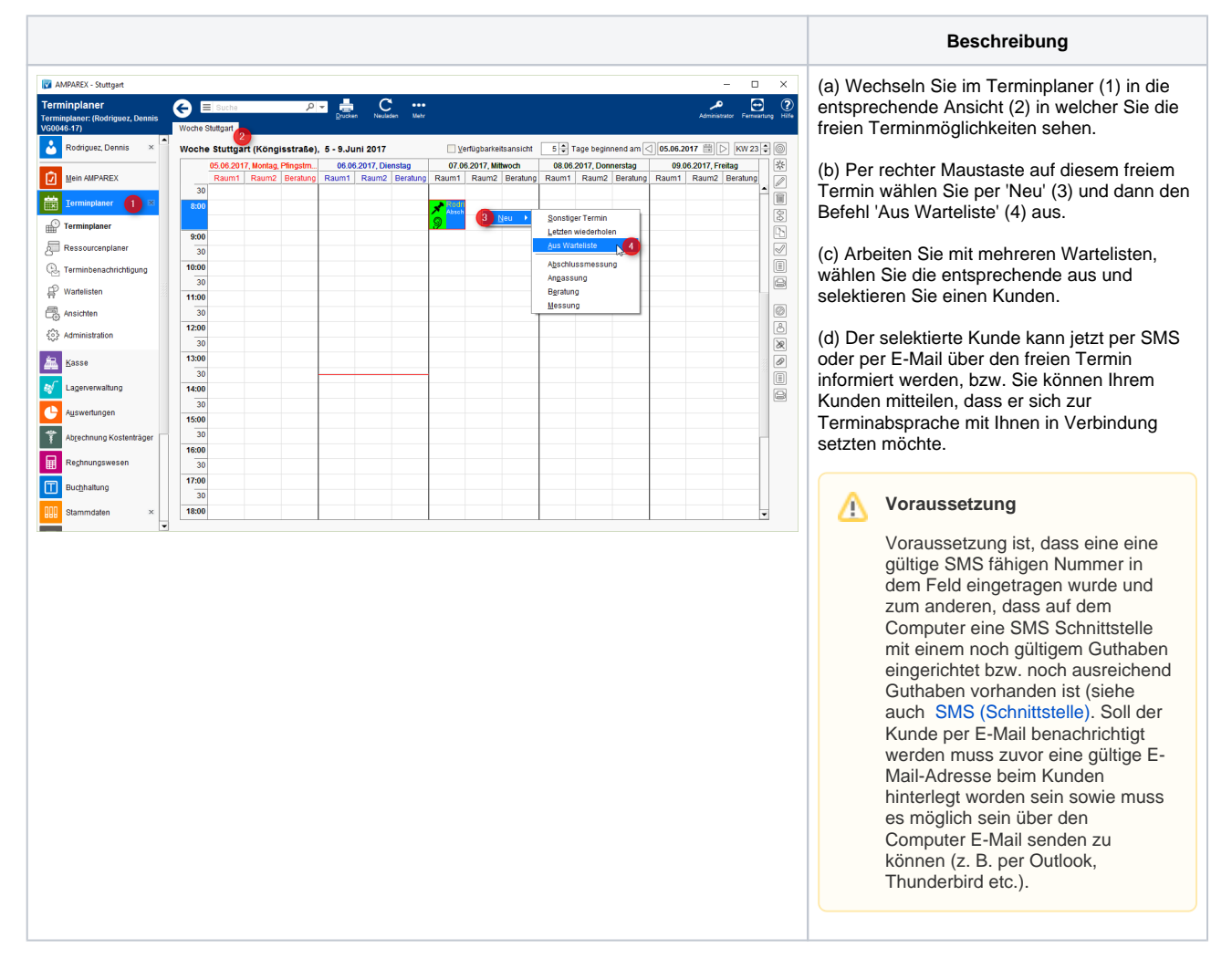

## Siehe auch ...

- [Kunde benachrichtigen bzw. kontaktieren | Arbeitsablauf](https://manual.amparex.com/display/HAN/Kunde+benachrichtigen+bzw.+kontaktieren+%7C+Arbeitsablauf)
- [SMS \(Schnittstelle\)](https://manual.amparex.com/display/HAN/Kunde+benachrichtigen+bzw.+kontaktieren+%7C+Arbeitsablauf)